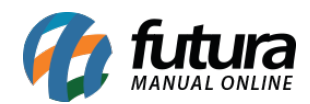

## **1 – Novo Botão para preencher Retorno**

#### **Caminho:** *Fiscal > Nfe Cadastro > Remessa Retorno*

Nesta versão foi adicionado uma nova funcionalidade no retorno de remessa para preencher automaticamente a quantidade de retorno com as quantidades disponíveis que podem ser retornadas, conforme exemplo abaixo:

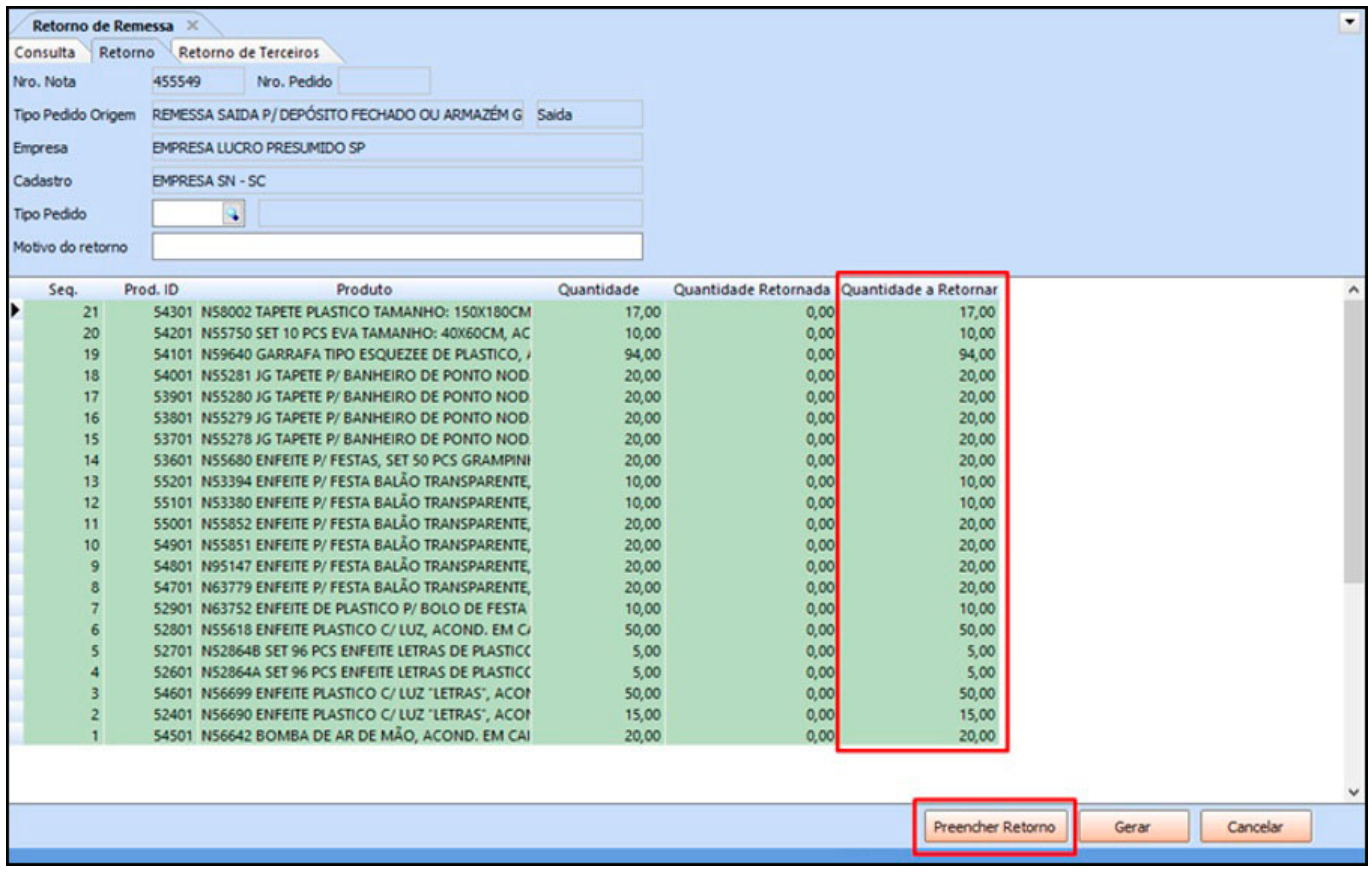

### **2 – Atualização em Lote de Informações Fiscais**

# **Caminho:** *Cadastros > Fiscal > Atualização em Lote de Informações Fiscais > Aba Tributações*

Na atualização em lote de informações fiscais foi adicionado um novo campo de redução ICMS ST para poder atualizar todos os produtos de uma determinada classificação fiscal, tudo de forma automática. Conforme exemplo abaixo:

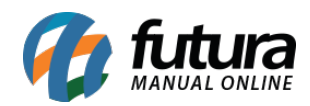

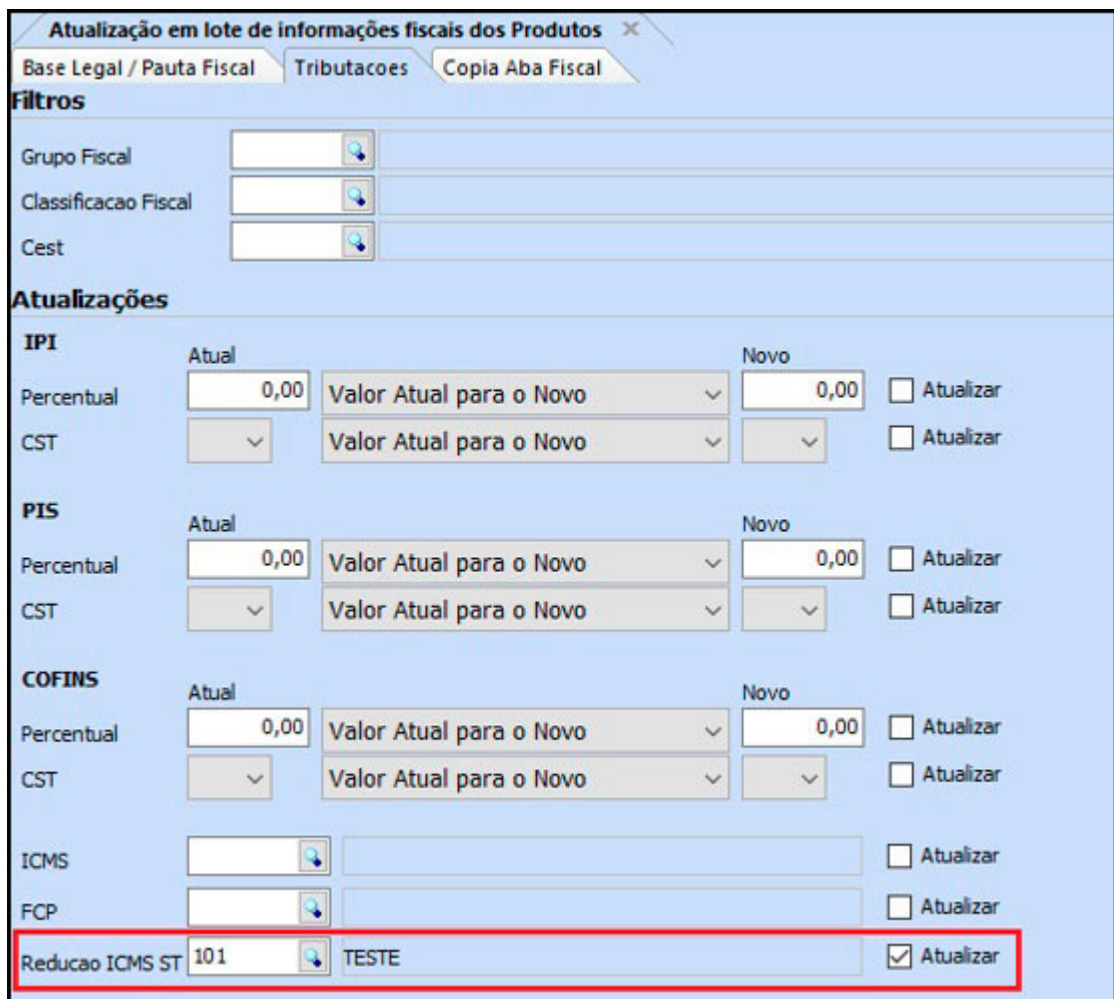

### **3 – Preenchimento Automático do Campo CST ICMS**

### *Caminho: Fiscal > NFe Cadastro > NFe – Digitação*

Agora ao incluir um item manualmente na nota de venda será pesquisado o CST ICMS do cadastro de produto referente a empresa indicada na nota, se o cliente da nota for interestadual será puxado o CST ICMS interestadual, caso contrário será puxado o CST ICMS interno. Se for uma nota que não seja venda será puxado o CST ICMS da tipo de pedido caso esteja indicado.